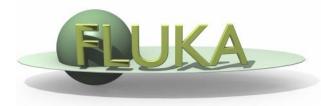

## Exercise 11: More about geometry

Beginners' FLUKA Course

## Exercise: More about geometry

Create a folder called ex11 and start there a new flair project based on the course template (as before)

Save the input as ex11.inp and the flair project as ex11.flair

- □ Add a ROT-DEFI composed by 3 cards which allow you to :
  - 1. Move the target geometrical center in the origin;
  - 2. Rotate the target by 15 degrees around Y;
  - Move the target geometrical center in (X,Y,Z)=(10,0,10);
- Enclose the definition of the target's bodies in between \$start\_transform/\$end\_transform statements.
- Score the energy deposition in the resulting target regions with a global XYZ scoring in the area and a local ad hoc mesh (R-Phi-Z) on the target.
  - Associate the defined ROT-DEFI to the (R-Phi-Z) scoring on the target using the ROTPRBIN card.
- $\square$  Modify the **BEAMPOS** card to move the beam on the target (y=10);

NOTE: Both the direct and inverse transformation matrix can be used with the **\$start\_transform** and **lattice** cards. The **ROTPRBIN** card accepts instead the direct matrix only. For this reason you must define the **ROT-DEFI** as the "inverse" of the transformation which you would normally use to performed the requested transformation.